## **Badischer Tischtennis Verband**

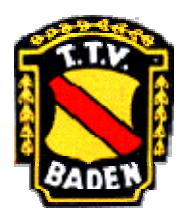

### click-tt-Newsletter Nr. 8 vom 1**8. 09. 2006**

Liebe Tischtennisfreunde in Baden,

nachdem die Ergebniserfassung am vergangenen Mittwoch freigeschaltet wurde, und auch die ersten Begegnungen absolviert wurden, stehen bereits die ersten Ergebnisse der Saison 2006/2007 in click-TT. Bevor am Wochenende alle Spielklassen die Saison auch auf Verbandsgebiet sowie in einzelnen Kreisen startet, möchten wir Euch nochmals ein paar Hinweise für die Ergebniserfassung geben *-ausführliche Beschreibung als Anlage zum Newsletter-:* 

#### ¾ **Vereinspasswort an alle Mannschaftsführer weiterleiten!**

Die Abteilungsleiter und –innen derjenigen Vereine, die das erweiterte Berechtigungssystem (noch) nicht nutzen, sind dafür verantwortlich, dass alle Mannschaftsführer im Aktiven- und Jugendbereich das Vereinspasswort zum **Ausdrucken der Mannschaftsaufstellung** (im Menü Downloads) und zur jeweiligen **Ergebniserfassung** erhalten. Beim erweiterten Berechtigungssystem haben alle Mannschaftsführer ihr eigenes Passwort per E-Mail zugesandt bekommen.

#### ¾ **Eingabe des Spielberichts**

Bei der **Schnellerfassung** ist das Gesamtergebnis, die Anfangs- und Endzeit der Begegnung sowie die Anzahl der Heim- und Gästespieler einzutragen.

Bei der ausführlichen Wiedergabe des Spielberichts sind alle SpielerInnen des Punktspiels zu benennen – die Stammspieler sind automatisch markiert, kommen Ersatzspieler zum Einsatz, müssen diese in der Auswahlbox markiert und eingefügt werden (grauer Button), die Haken der fehlenden Stammspieler sind in diesem Fall zu löschen. **Die Doppelpaarungen sind durch Zahlenpaare (1, 2, 3) zu kennzeichnen.** Die sich ergebenen Doppel- und Einzelbegegnungen werden automatisch generiert und sind auf der nächsten Seite einzugeben (z.B. 11:5 oder 5:11).

#### ¾ **Unvollständiges Antreten eines oder beider Teams**

Wenn ein Team nicht vollständig antritt und es folglich zu kampflosen Begegnungen kommt, wählt Ihr bitte die Funktion "nicht anwesend/angetreten" aus und gebt bitte dreimal 11:0 bzw. 0:11 ein. Die kampflosen Siege werden in der automatisch erstellten Bilanz nicht berücksichtigt.

# **Badischer Tischtennis Verband**

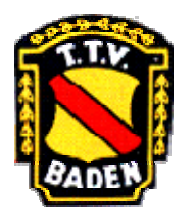

## click-tt-Newsletter Nr. 8 vom 1**8. 09. 2006**

### ¾ **Genaue Durchsicht der Kontrollmaske erforderlich!**

Nach Eingabe aller Begegnungen und einiger zusätzlicher Angaben zum Spiel (einheitliche Spielkleidung, Zählgeräte vorhanden), gelangt Ihr durch Anklicken des "Weiter-Buttons" zur Kontrollmaske, wo Ihr bitte alle eure Angaben nochmals sorgfältig prüft und Fehler durch Anklicken des "Zuürck-Buttons" behebt. Sind alle Angaben korrekt, speichert Ihr das Ergebnis ab. Anschließend habt Ihr keine Möglichkeit mehr, Fehler ohne fremde Hilfe zu korrigieren.

# <sup>¾</sup> **click-tt-Hotline -für Probleme und Fragen-**

Probleme tauchen in der Praxis auf: deshalb haben wir an den ersten Spieltagen eine Hotline geschaltet, wo Ihr Euch mit Euren Fragen an unsere ehrenamtlichen Helfer wenden könnt. Wer steht für Euch zur Verfügung?

#### **- Alfons Enichlmayr**

Anrufe täglich möglich bis 0.00 Uhr

Tel. 0621/784174 oder 0172/6319660, E-Mail: enichlmayr@gmx.de

Anfragen per E-Mail jederzeit möglich

#### **- Dieter Bodemer**

Anrufe täglich ab 10 Uhr möglich (bis 0.00 Uhr), sonntags von 10.00 Uhr -14.00 Uhr

Tel. 07232/372299, E-Mail: dieter@bodemer.de

Anfragen per E-Mail jederzeit möglich

#### **- Gilbert Schönberger**

Anrufe täglich ab 10 Uhr möglich (bis ca. 15.00 Uhr)

Tel. 0721/9891575 oder 0171/7560649, E-Mail: gilli.schoenberger@t-online.de

Anfragen per E-Mail jederzeit möglich

# **Badischer Tischtennis Verband**

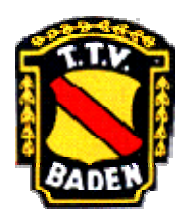

## click-tt-Newsletter Nr. 8 vom 1**8. 09. 2006**

### **Hans-Peter Gangl**

Anrufe täglich ab 10 Uhr möglich (bis ca. 0.00 Uhr)

Anfragen per E-Mail jederzeit möglich

Tel. 06261-13455, E-Mail: H-Peter.Gangl@t-online.de

### **Ganz Wichtig:**

Tauchen Probleme beim Eingeben auf, auf keinen Fall auf speichern drücken, sondern zuerst Hlfe holen, denn sollte der Spielbericht abgespeichert sein, kann lediglich der Staffelleiter noch Änderungen vornehmen.

#### ¾ **Versand des Spielberichts nach wie vor erforderlich!**

Der erweiterte Sportausschuss hat mit den Spielleitern auf Verbandsebene den Entschluss gefasst, dass in der Saison 2006/2007 alle Spielberichte von Verbandsspielen nach der Eingabe in click-TT immer noch an den Staffelleiter zu senden sind. Auch die Kreise halten sich an diese Vorgabe.

#### ¾ **Beantragung von Erstspielberechtigungen auf der Geschäftsstelle**

In naher Zukunft ist zwar geplant, Erstspielberechtigungen online über click-TT beantragen zu können, bis dahin müsst Ihr aber Eure Anträge auf Erstspielberechtigungen nach wie vor an Frau Kretzschmer schicken. Bitte bedenkt: **so lange kein Antrag auf Erstspielberechtigung vorliegt, ist ein Spieler nicht spielberechtigt.** 

Uns allen einen erfolgreichen Start von click-TT wünschen

Martin Nagel, Vizepräsident für Sport Marcus Raiser, Projektleiter click-TT